# Visual Basic .NET 2005 NOG HOGERE PRODUCTIVITEIT EN NIEUWE FEATURES OP GEBIED VAN TAAL

In tabel 1 staat een overzicht van v<br>Visual Basic .NET 2005. De vetge<br>komen hieronder aan bod, waarb<br>naar de productiviteitsverbeteringen.  $\blacksquare$ n tabel 1 staat een overzicht van de nieuwe mogelijkheden van Visual Basic .NET 2005. De vetgedrukte features in de tabel komen hieronder aan bod, waarbij de meeste aandacht uitgaat

## Productiviteitsverbeteringen

Om toegang te krijgen tot beschikbare namespaces in VB is er een nieuw object beschikbaar: Global. Global.System ontsluit de .NET Framework namespaces. Door gebruik te maken van dit object worden de project classes zichtbaar. Via Global.Microsoft wordt toegang verkregen tot VisualBasic, C#, Win32 en Internal namespaces. Global.Microsoft.VisualBasic legt Microsoft.VisualBasic.dll bloot. Onderdeel van Microsoft.VisualBasic is het nieuwe MyServices, voor VB-developers benaderbaar met My. My groepeert vaakgebruikte code. Zo biedt My toegang tot onder andere de registry, settings en resources. De vele resultaten van My zijn ook bereikbaar via de System namespaces en Win32-calls. Met

My heb je echter minder regels code nodig. Bovendien is My vaak intuïtiever in gebruik. In tabel 2 staat een overzicht.

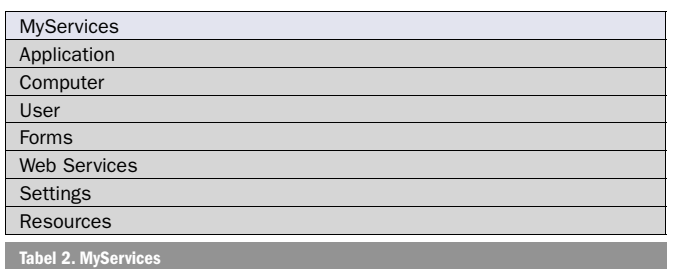

Hierna komen de belangrijke aspecten aan de orde van MyServices.

#### My.Application

My.Application verschaft toegang tot het clickonce deployment-

object. Hiermee kun je controleren of nieuwe updates beschikbaar zijn en, als dat het geval is, kun je de opdracht geven deze updates op te halen en te installeren, synchroon dan wel asynchroon. Via de application namespace is het eenvoudig om commandline-argumenten, waarmee de applicatie is opgestart, uit te lezen. Het wegschrijven van log-informatie is nog nooit zo makkelijk geweest. De mogelijkheid om het gehele exception-object inclusief stack trace weg te schrijven in de log werkt prima; zie codevoorbeeld 1. In App.Config kun je aangeven hoe de log wordt weggeschreven. Mogelijkheden zijn Filelog, Eventlog, Console en XML. Naast methoden en properties ondersteunt My.Application events. Er zijn events die afgaan bij het starten en stoppen van de applicatie. Er is een ander event dat afgaat als de executable al is opgestart en nog een keer wordt geactiveerd. Het is mogelijk om events af te vangen als een fout optreedt die nog niet op een andere plek is afgevangen. Maar met stip op nummer één staat wat mij betreft My.Application. NetworkAvailabilityChanged. Dit event gaat af als de status van de netwerkverbinding verandert. Dit lijkt vanzelfsprekend, maar probeer het maar eens met de bestaande versies van VB of met C#.

## My.Computer

My.Computer is de meest uitgebreide van de My namespaces. Deze namespace verstrekt toegang tot onder andere audio en het clipboard. Via My.Computer.Info is het eenvoudig om te kijken hoeveel geheugen de computer heeft of hoeveel nog beschikbaar is. Ook is het mogelijk informatie te krijgen over onder andere de naam van de machine, de versie van het OS en cultuurinstellingen zoals het datum/tijd-formaat. Letterlijk 'information at your fingertips'! Iedereen die heeft gewerkt met System.IO weet hoe lastig het kan zijn om te werken met Streams. Met My.Computer.FileSystem bespaar je niet alleen regels code, maar het gebruik ervan is ook makkelijk. Met My.Computer.FileSystem kun je bijvoorbeeld de inhoud van een folder kopiëren en als je dat wilt kun je hierbij een voortgangsbalk laten tonen. Via de Computer namespace krijg je toegang tot het toetsenbord, de muis, het netwerk, de seriële poorten, de printer en het scherm. Uitvragen of het netwerk beschikbaar is, pingen, files downloaden en uploaden is allemaal mogelijk: vraag het My.Computer. Network. Communiceren met seriële poorten is een complexe aangelegenheid, met My.Computer.Ports niet meer. Met My.Computer. Printers kun je bestanden printen, maar ook eigen rapporten maken en printen. Tot slot ligt met My.Computer de registry aan je voeten; zie codevoorbeeld 2 voor de mogelijkheden van My.Computer.

My Project/MySettings.settings Furnt of Soppe Namo Type **Valua** User : **Ed TestSellin** Afbeelding 1. Settings-editor.

## My.User

De mogelijkheden van de user namespace zijn beperkt. Ik heb het vermoeden dat Microsoft hier nog aan gaat werken. Je kunt met de user namespace bekijken welke gebruiker is aangelogd en tot welke groep deze behoort; zie codevoorbeeld 3.

# Forms, WebServices, Settings, Resources

De My.Forms, My.WebServices, My.Settings en My.Resources namespaces hebben met elkaar gemeen dat ze automatisch, designtime, worden gevuld. Als een applicatie geen Forms bevat dan is My.Forms leeg. Als een applicatie Form1 bevat kun je deze via My.Forms benaderen zonder dat je dat formulier expliciet hoeft te creëren; precies zoals je dat van Visual Basic 6 gewend was. Hetzelfde geldt voor Webservices, als webservices. Als er een Webservice-referentie is gelegd, dan biedt de My namespace strongly typed toegang; zie codevoorbeeld 4.

De My namespace biedt 'static' toegang tot veelgebruikte classes. Het voordeel is dat het niet nodig is om steeds onnodig te declareren. Settings kun je opslaan in config-files. VB biedt een settingseditor om deze gegevens te manipuleren; zie afbeelding 1. Met de scope-instelling uit het voorbeeld is het mogelijk te bepalen of deze setting moet worden bewaard voor iedereen, of slechts voor de actieve gebruiker. Settings met de gebruikersscope kunnen niet alleen strongly typed worden uitgelezen met de My.Settings namespace, maar ze kunnen ook runtime worden gewijzigd en opgeslagen; zie codevoorbeeld 5.

0001001*10* 

Visual Basic .NET 2005 bevat nieuwe features in de taal en op het gebied van productiviteit voor ontwikkelaars. Het VB-team in Redmond heeft zichzelf voorgenomen om bij te blijven met ontwikkelingen in C# en voorop te lopen op het gebied van productiviteit. Generics, operator overloading en XML-commentaar getuigen van deze strategie. Productiviteit is nog steeds het paradepaardje van VB. Het is op dit gebied dat versie 2005 grote vooruitgang boekt. Met de nieuwe My namespace kan veelgebruikte broncode, zoals je die in versie 2003 nodig had, worden gereduceerd. Bovendien keert edit & continue terug. Dit nieuws werd op de Professional Developer Conference met luid applaus verwelkomd.

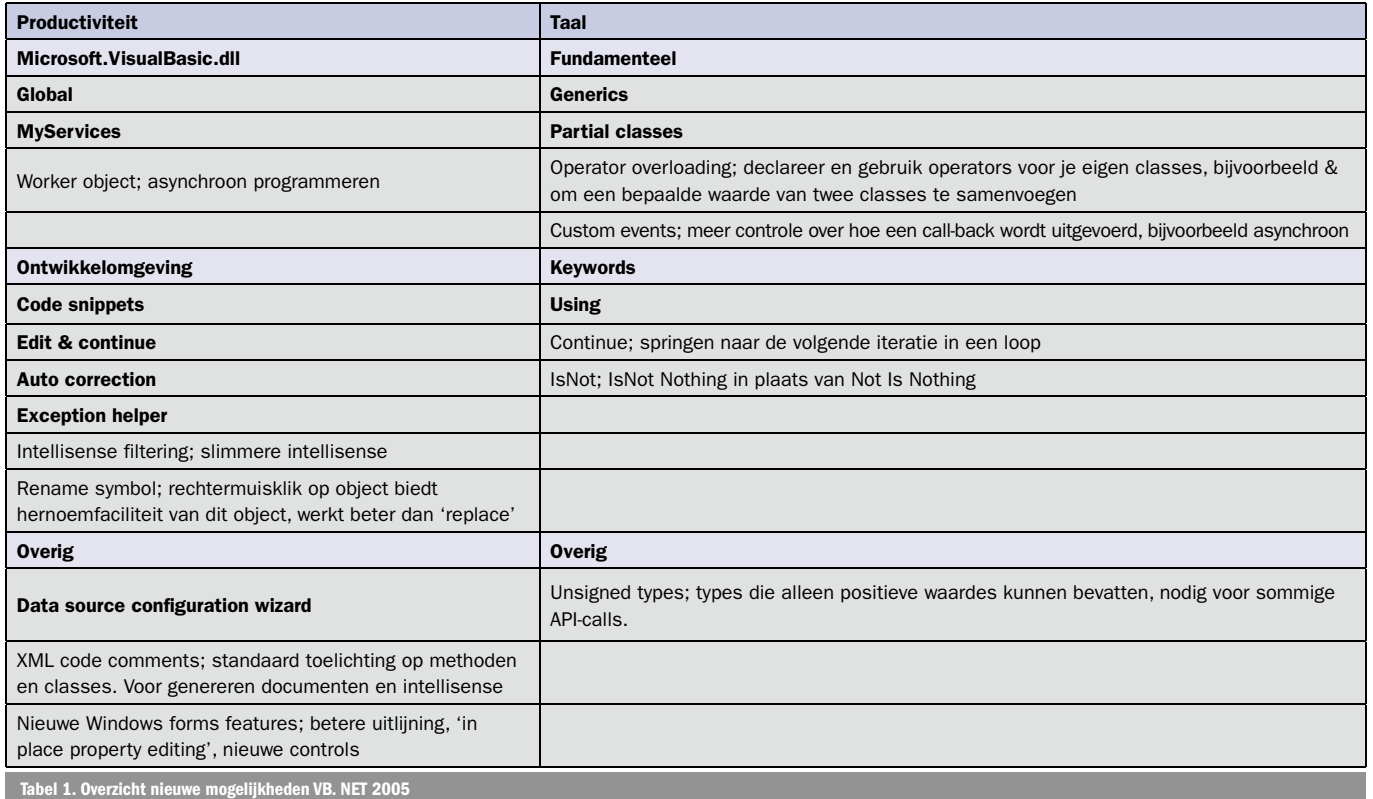

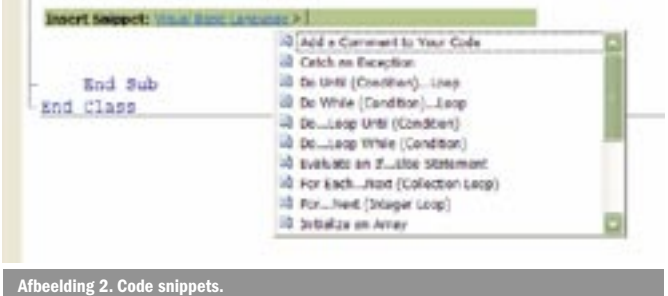

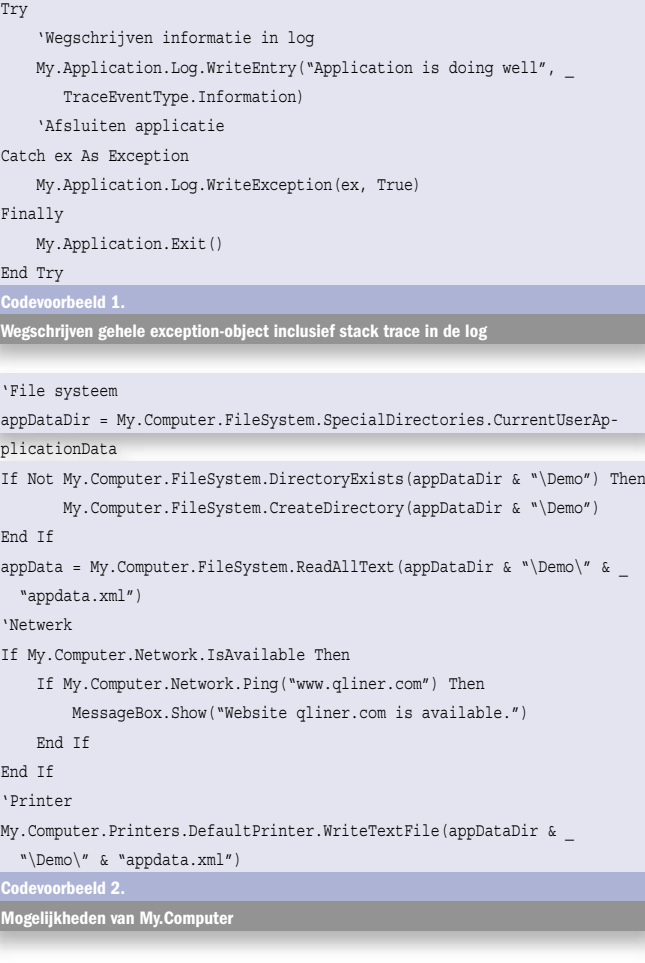

```
If My.User.IsInRole("Users") Then
     userName = My.User.Identity.Name
End If
```
Codevoorbeeld 3.

Welke gebruiker is aangelogd?

```
My.Forms.Form1.Show()
My.WebServices.TestWebService.TestMethod()
 Codevoorbeeld 4. 
Strongly typed toegang
```

```
My.Settings.Test = "edwinj@avanade.com"
My.Settings.Save()
Codevoorbeeld 5. 
Settings runtime wijzigen en opslaan
```
De settings-editor vult niet alleen de config-file (app.config of user. config), maar genereert ook broncode. Om deze broncode te bekijken, moet je eerst 'show all files' selecteren in de solution explorer. Voor Resources is er een editor vergelijkbaar met die van settings. Je kunt zelf een resource-file aanmaken en wijzigen met de editor. Ook kan je op een Windows Form de property 'localizable = true' instellen. Nu kun je door de language property te wijzigen voor elk land nieuwe waardes opgeven voor de objecten op het formulier. Per land wordt dan een resource-file gegenereerd die je strongly typed kunt benaderen met My.Resources en die je kunt wijzigen met de editor. In de editor kun je de volgende types opslaan: string, icon, image, audio en text-files.

## Code snippets

Als je in de sourcecode-editor met de rechtermuis klikt, zijn er nieuwe opties: 'insert snippet' en 'create snippet'. Als je regelmatig stukken code herhaalt die ongeveer gelijk zijn, dan kan het handig zijn er een snippet van te maken. In afbeelding 2 is duidelijk te zien hoe snippets kunnen worden gebruikt.

Een snippet is meer dan het simpelweg plakken van een blok code. Het is mogelijk om snippets te gebruiken als code-templates waar bepaalde delen dienen te worden vervangen. De te vervangen delen worden geel gemarkeerd; zie codevoorbeeld 6. Bij het aanmaken van een snippet kun je zelf bepalen welke onderdelen vervangbaar zijn. Voor het gebruikersgemak kun je aan deze onderdelen ook een tooltip meegeven. Zelf gemaakte snippets worden opgeslagen in een aparte directory in XML-formaat. Je hoeft hiervoor de VB-editor dus niet te gebruiken. Met de code snippetmanager uit het tools-menu kun je zelf bepalen waar in de code snippets-hiërarchie hergebruikte code wordt opgeslagen.

# Edit & continue

Edit & continue is terug! Als je een foutje hebt gemaakt dan kun je met edit & continue dit foutje verbeteren, de code opnieuw laten uitvoeren en doorgaan. Er zijn boze tongen die beweren dat je er lui van gaat programmeren, maar als je edit & continue op de juiste manier toepast, kan dit de productiviteit alleen maar ten goede komen. Compileren is namelijk tijdrovend; zeker als je een groot project hebt. Edit & continue werkt trouwens niet voor alle

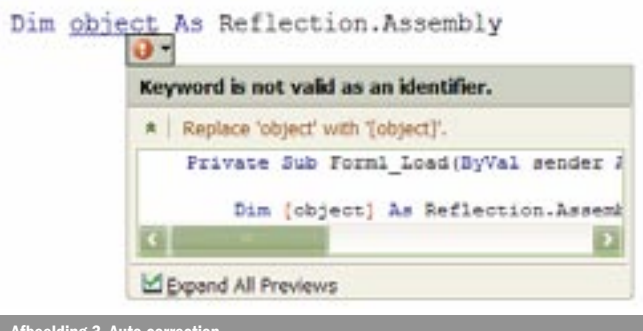

wijzigingen. Je kunt geen iteraties of conditionele procedures doorbreken of aangemaakte variabelen verwijderen.

# Autocorrect, exception helper

Speciaal voor mensen die vaak typefouten maken is er autocorrect. Naast hulp bij het corrigeren van typefouten zal autocorrect waar mogelijk oplossingen aandragen; zie afbeelding 3. Door te klikken op 'replace object with [object]' wordt deze verbetering automatisch doorgevoerd. Als er meer oplossingsrichtingen zijn, worden deze onder elkaar weergegeven. Als de compiler geen meldingen meer geeft, kunnen er nog runtime-fouten in de applicatie zitten. Voor deze fouten is er de exception helper. Voordat gebruik wordt gemaakt van [object] zal deze moeten worden gecreëerd. Als dat niet gebeurt, resulteert dat in een runtime NullReferenceException. De exception helper geeft behalve de foutmelding ook tips om de fout op te lossen. In afbeelding 4 is dit proces duidelijk te zien.

# Datasource configuration wizard

Om het gemak van het programmeren rond databases aan te tonen, wordt in demo's vaak gebruik gemaakt van de drag en drop-mogelijkheid van tabellen uit de SQL Server explorer. Velen die dit trucje na de demo zelf hebben willen toepassen, zijn tot de conclusie gekomen dat het weliswaar heel makkelijk is, maar dat de verbinding met de database is gekoppeld aan een Windows-formulier of ASPX-pagina, terwijl je de dataset liever projectbreed beschikbaar hebt of in een datalayer-class zonder GUI-designer. Met de nieuwe datasource configuration wizard, bereikbaar via datasources naast de solution explorer, kun je projectbrede verbindingen met tabellen, views en of stored procedures realiseren. De aangemaakte DataTable is vervolgens strongly typed benaderbaar. Zie codevoorbeeld 7 voor een koppeling met de Northwind Employee-tabel.

Naast de wizard is er een datasource designer. Met deze designer kun je bijvoorbeeld de SQL query aanpassen met behulp van een query-builder; zie afbeelding 5.

- http://msdn.microsoft.com/vbasic/default.aspx
- http://blogs.msdn.com/vbteam
- $\overline{\text{ttp:}/\text{/msdn.micr}}$

Edwin Jongsma is .NET Solutions Lead bij Avanade (www.avanade.com), een samenwerkingsverband van Microsoft en Accenture. Hij is bij Avanade verantwoordelijk voor de afdeling Software Development. Het e-mailadres van Edwin is edwinj@avanade.com

Als een datagrid-control op een rich client-formulier wordt opgenomen, verschijnt er een klein driehoekje. Door op dit driehoekje te klikken, verschijnen de acties die je met het control kunt ondernemen. In afbeelding 6 is te zien hoe de datagrid wordt gekoppeld aan de Employee-tabel uit de Northwind-database.

' Generates numbers between 1 and 5, inclusive. randomValue =  $q$ enerator.Next(1, 6)

#### Taal-features

Naast productiviteitsverbeteringen is er een aantal features aan VB toegevoegd op het gebied van de taal zelf.

## Partial classes

Het is met versie 2005 mogelijk om een class op te delen in verscheidene files. Twee classes met dezelfde naam in twee verschillende files worden door de compiler weer samengevoegd. Dit is mogelijk door de class als partial te declareren. VB maakt er zelf uitgebreid gebruik van, bijvoorbeeld voor Windows Forms. De door de VB IDE gegenereerde code wordt nu opgenomen in een partial class, verborgen voor de ontwikkelaar. Dat was in versie 2003 ook het geval, maar daar werd de code verborgen in een dichtgeklapte region. Nu is de gegenereerde code opgenomen in een aparte file, die pas zichtbaar

Dim [object] As Reflection.Assembly

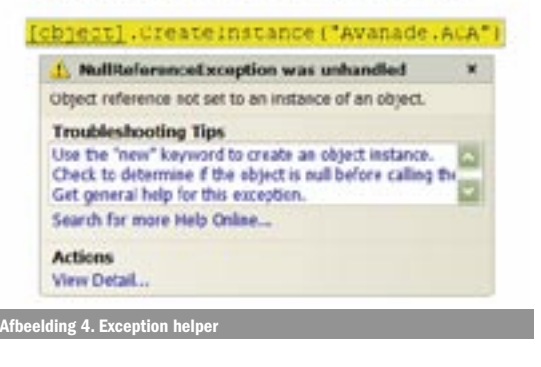

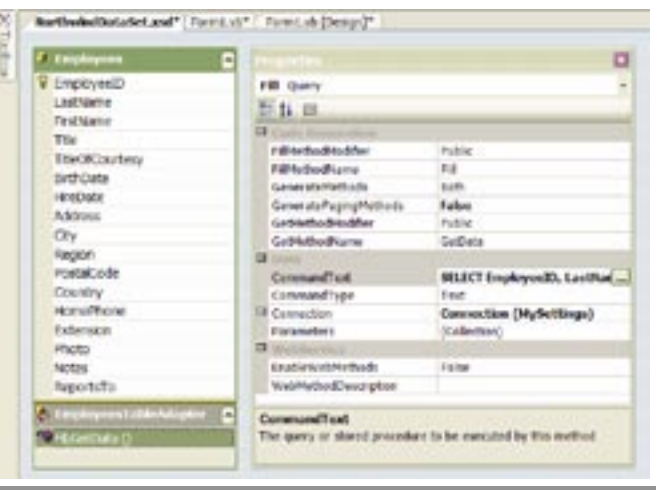

wordt als je 'show all files' selecteert. Naast het voordeel van partial classes voor codegeneratoren, kun je met partial classes ook twee ontwikkelaars aan één class laten werken.

#### Using

Ook al maakt de Common Language Runtime gebruik van garbage collection voor het opruimen van geheugen, dat is geen reden om zelf troep te laten liggen. Het is goed programmeergebruik om objecten die je niet meer nodig hebt zo snel mogelijk op te ruimen ('dispose'). Op die manier weet de garbage collector dat het object ook echt verwijderd mag worden. Als je werkt met resources waar je zuinig mee om moet gaan zoals een databaseconnectie of GDI-

objecten dan is dat belangrijk. In versie 2003 roep je de 'dispose' van een object meestal aan in het Finally-onderdeel van de Try. Als je een object in gebruik neemt met using wordt dit automatisch verwijderd na gebruik; zie codevoorbeeld 8.

## **Generics**

In VB6 gebruik je array's om objecten te groeperen. Als je de grootte van array's runtime wilt veranderen moet je gebruik maken van redim. Met de komst van .NET kun je nog steeds array's gebruiken, maar het is handiger om te werken met een ArrayList uit de System.Collections namespace. Met ArrayList kun je eenvoudiger objecten toevoegen, tussenvoegen en bepalen of een bepaald object aanwezig is. Nadeel van ArrayList is echter dat je er objecten van alle types in kunt stoppen. Zie codevoorbeeld 9 waar een integer en een string in de ArrayList worden opgenomen.

System.Collections.Generic is een nieuwe namespace die de voordelen biedt van ArrayList maar ook strongly typed is. Met Generics kun je het type bepalen dat je opneemt. De betekenis van generiek volgens de Van Dale is: "waarvan het voorwerp enkel naar de soort bepaald is". De voordelen van Generics zijn performance en veiligheid. Generic collections bieden betere performance, omdat de compiler vooraf weet uit welke elementen de collectie bestaat. Het gebruik van Generic collections is veiliger omdat tijdens het compileren al wordt gecontroleerd of de juiste objecttypes worden gebruikt. Naast de list class bevat de Generic namespace ook nog andere classes, waaronder hashtable. Het is mogelijk je eigen Generic collection te definiëren. In codevoorbeeld 10 staat hoe de ArrayList van Ferrari's in een generic list kan worden opgeslagen. Let op het gebruik van het 'Of' keyword

## Reputatie en refactoring

Op het gebied van productiviteit bevestigt Visual Basic 2005 haar reputatie. De nieuwe My namespace, edit & continue en andere zaken zorgen ervoor dat VB weer vooroploopt op dit gebied. Gelukkig gaat dat niet ten koste van belangrijke taalontwikkelingen zoals Generics. Een belangrijk verschil met C# is nu nog de afwezigheid van refactoring. Op de PDC heb ik gehoord dat het VB-team heeft gekozen voor Edit & continue, terwijl C# heeft gekozen voor refactoring. Beide talen kunnen profiteren van deze ontwikkelingen in de versie na 2005. Voor diegene die in VB gebruik wil maken van refactoring zijn er add-on's op de markt. Toen ik op internet zocht naar Visual Basic .NET en refactoring vond ik het volgende plaatje (zie afbeelding 7) dat het refactoring-menu van VB zou zijn. Zelfspot is gezond.

Afbeelding 5. Datasource designer

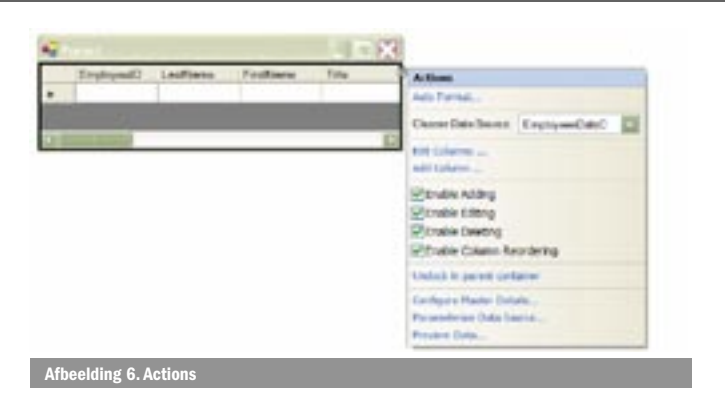

Dim generator As New Random

Dim randomValue As Integer

Codevoorbeeld 6.

Markeren van te vervangen delen

Dim employees As New NorthwindDataSet.EmployeesDataTable Dim employeePump As New EmployeesTableAdapter

employeePump.Fill(employees)

For Each employeeRecord As NorthwindDataSet.EmployeesRow In employees Console.WriteLine(employeeRecord.FirstName)

Next

**ppeling met Northwind Employee-tabel** 

Codevoorbeeld 7.

'Visual Basic 2003 Dim myFont As Font Try myFont = New Font("Tahoma", 12) Finally If Not myFont Is Nothing Then myFont.Dispose() End If End Try

'Visual Basic 2005 Using myFont As New Font("Tahoma", 12) End Using Codevoorbeeld 8.

erwijderen na gebruik

' Visual Basic 2003 Dim ferrariList As New ArrayList

ferrariList.Add(308)

ferrariList.Add("Testarossa") For Each ferrariCode As Integer In ferrariList

MsgBox (ferrariCode)

Next

Codevoorbeeld 9. ArrayList met een integer en een string

' Visual Basic 2005 Dim ferrariGeneric As New Generic.List(Of Integer)

ferrariGeneric.Add(308)

ferrariGeneric.Add("Testarossa")

For Each ferrariCode As Integer In ferrariGeneric MsgBox(ferrariCode)

Next

Codevoorbeeld 10.

aan in een generic list van Ferrar<u>i ArrayList</u>

Nuttige internetadressen

http://lab.msdn.microsoft.com/express/vbasic/default.aspx